# **FOCUS**

Newsletter of the Mayslake Nature Study and Photography Club of the DuPage County Forest Preserve District

Visit our website at www.naturecameraclub.com or e-mail joekline2006@sbcglobal.net

# **April 2008** Upcoming Meetings

**April 7th Hank Erdmann: "Split Neutral Density and other filters"**

**April 21st Annual Banquet**

**May 5th To be announced**

**May 19th To be announced**

On April 7th, Hank Erdmann will present a program on the use of the Split Neutral Density and other filters. Hank is an excellent photographer & instructor; who will be able to provide an extensive amount of information on the use of various filters to improve the photographs that you are taking. The program will be entertaining & filled with useful information that Hank will present in an easy to learn format.

On April 21st, the photo club will be holding the annual banquet and awards presentation. Come join us for a night of good food, a very entertaining presentation by Jim Schulz, Staff Photographer for the Chicago Zoological Society/ Brookfield Zoo. So mark your calendar and send in your reservation early in order to attend. For further information, see Dan Hollister's information on the event, an area map, and a registration form that begins on page 4.

## **Club News (and announcements)**

Welcome to our newest members **Karin Grunow** of Lyons, **Renee Krolo** of Chicago, **Kevin McNamara** of Lombard, **Diane Nowicki** of St. Charles, **Bill Pehrson** of Wheaton, **Fran Piepenbrink** of Clarendon Hills, and **S. Louis Rathje** of Wheaton. We hope that they will enjoy the many activities that the club has to offer.

At our meeting on March 3rd, Fred Drury presented an excellent program on Adobe Lightroom. This year-old software (release of version 2 is imminent) provides professional photographers with tools that help them quickly edit large numbers of images, including those shot in RAW format. But more importantly to our members, it is a lower cost alternative to Photoshop CS3, which includes a superior tool set to that available in Photoshop Elements. It is also an important tool for Photoshop users because of its excellent digital asset management capabilities.

At the March 17th meeting, the club held it's third and final print and digital competition for the year. The results of that competition can be found on page 2.

It is time to renew your membership to the Mayslake Nature Study & Photograph Club for the 2008-2009 year. More information & a renewal form can be found in Ray Kammer's article that begins on page 5.

Jon Snyder has important information about the club's next outing to the Morton Arboretum on April 19th. He is looking for volunteers to assist at the outing. For further information, see his article that begins on page 6.

Jon is also looking for assistance from club members, who have a favorite spot to photograph flowers, birds, or wildlife. If you have a location to photograph, volunteer to help organize an outing. It is very easy to do & there is more information on page 7.

Are you interested in improving the photos that you have taken? If so, see the photoshop and digital imaging course offerings from Fred Drury that begins on page 7.

Does your camera need cleaning or repair? If so, Ray Kammer's has information about TC Camera's move. His article appears on page 8.

This month, Jean Atkins CACCA column contains information about upcoming CACCA competitions and CACCA's Spring Salon. Last month, Ruth Smith & Lloyd McCarthy entered photos into competition, **Fred Drury, Edie Hinckley, Lloyd McCarthy, and Ruth Smith's photo entries photo received awards.** See Jeans article that begins on page 8 for further information.

Each year the CACCA organization accepts nominations for the KOHOUT NATURE AWARD. The nominating committee will be meeting to review these nominations on April 12 at the CACCA meeting. Anyone that would like to add to the present nominations should do so. For further information see Ruth Smith's article that appears on page 11.

Are you in need of a camera? Diane Hamernik has a Canon Powershot IS2 camera for sale. Further information is available on page 11.

Fred Drury's digital photography series continues with a second article on the use of Curves in the Photoshop CS programs. See Fred's article that begins on page 12.

### **COMPETITION Fred Drury Fred Drury Fred Drury**

Congratulations to all of the participants in the March competition … in my book you were all winners! The total entries in the March competition were about the same as in the January competition … up slightly for digital and down slightly for prints. Following is a list of the honors:

## **Print Competition – Class A**

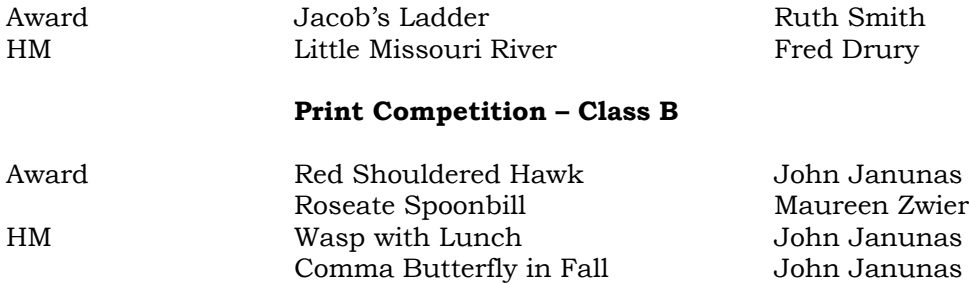

## **Digital Competition – Class A**

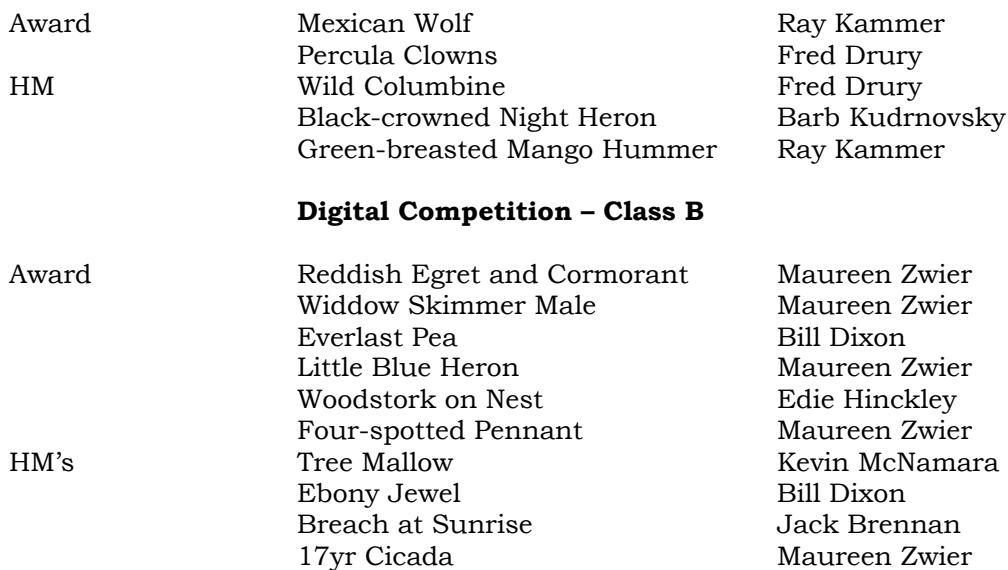

We again used the 'Club Viewer' software to conduct the digital competition and I think we were all pleased with the job that software did. I even managed to get the honors maker's names to display with their images this time around! A couple of things we learned from this competition: first, we need to position our (very) large screen a little further back from the judges and 'manage' its display size so the judges get the best possible view of projected images, and second, we need to put a limit on the length of the Commentaries … they're very often too long. More on that next month.

In case you've not heard, CACCA plans to begin a DPI (Digitally Projected Images) interclub competition this fall … they too will be using the Club Viewer software. I certainly hope that we as a club will choose to participate.

I'll be making some announcements regarding plans and schedules for competition in the next Club year at the Banquet on April 21. In case you miss the Banquet, those announcements will be included in this column next month.

# \*\*\*\*\*\*\* **SPECIAL TO NEW MEMBERS** \*\*\*\*\*\*\*\*\*\*

One advance heads-up, especially directed to new members (and those 'new' to competition), we've scheduled two sessions of the popular 'Non-competitive Image Critiques' for our next Club year. The first of these will be on May 19. The Non-Competitive Image Critiques are intended to give those new to competition a head start by encouraging them to submit either print or digital entries which will be reviewed by an experienced in-house panel of judges. If you're new to the Club or just new to competition, please take the opportunity to submit either digital or print entries to this critique. Bring prints with you to the May 19 meeting. Digital images can be sent to me any time up to noon on Monday, May 19. The procedure for submitting digital entries is posted on the Club website at: http://www.naturecameraclub.org/Club\_Information.html. And, you can be sure that I'll do everything required to help you use the procedure correctly. Why not get started right now … prepare an image and send it to me at: fred@marklandimaging.com. Once you've got the procedure down, it's a breeze … and it works in Photoshop Elements just as in bigger brother Photoshop CS3. Give me a call (630 665 6598) if you have any questions.

# **ANNUAL HONORS BANQUET CONSERVANCE IN A SERVICE OF A SERVICE OF A SERVICE OF A SERVICE OF A SERVICE OF A SERVICE OF A SERVICE OF A SERVICE OF A SERVICE OF A SERVICE OF A SERVICE OF A SERVICE OF A SERVICE OF A SERVICE OF A**

Mark your calendars for the **Annual Honors Banquet, Monday, April 21**. The banquet will be held at The Oaks Hotel and Conference Center, right off I-55, at 300 S. Frontage Road, Burr Ridge. This hotel can provide our Club with plenty of space for socializing before dinner, an in-room bar, a sit-down dinner, facilities for an after dinner program, a reasonable minimum number requirement, and ample parking.

The menu will include a soup du jour appetizer, tossed green salad, choice of roast sirloin beef, chicken marsala or vegetarian, garlic mashed potatoes, green beans almondine, chocolate mousse desert and coffee, tea or ice tea. The Annual Awards Banquet is a wonderful time to come together to enjoy each others company, honor members for their photographic achievements and support our Club. Our program will conclude with a presentation by Jim Schulz, Staff Photographer for the Chicago Zoological Society/ Brookfield Zoo. More information, maps etc. will be available at upcoming meetings and in the March FOCUS.

Please fill out the form below and mail it with a check for \$24.50 per person **made out to the Mayslake Nature Study and Photography Club**. Please send your check to my address below or bring it to the next meeting and give it to me. I would appreciate receiving the form and your check as soon as possible as we need at least 30 people signed up to reserve the room and guarantee the price.

\_\_\_\_\_\_\_\_\_\_\_\_\_\_\_\_\_\_\_\_\_\_\_\_\_\_\_\_

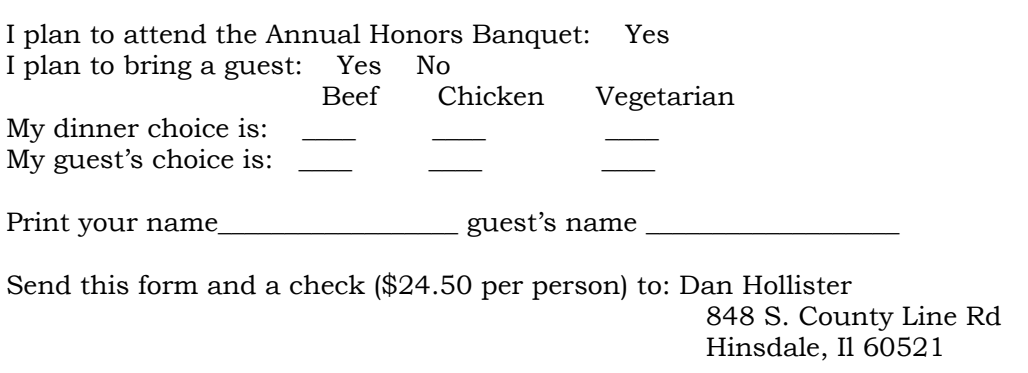

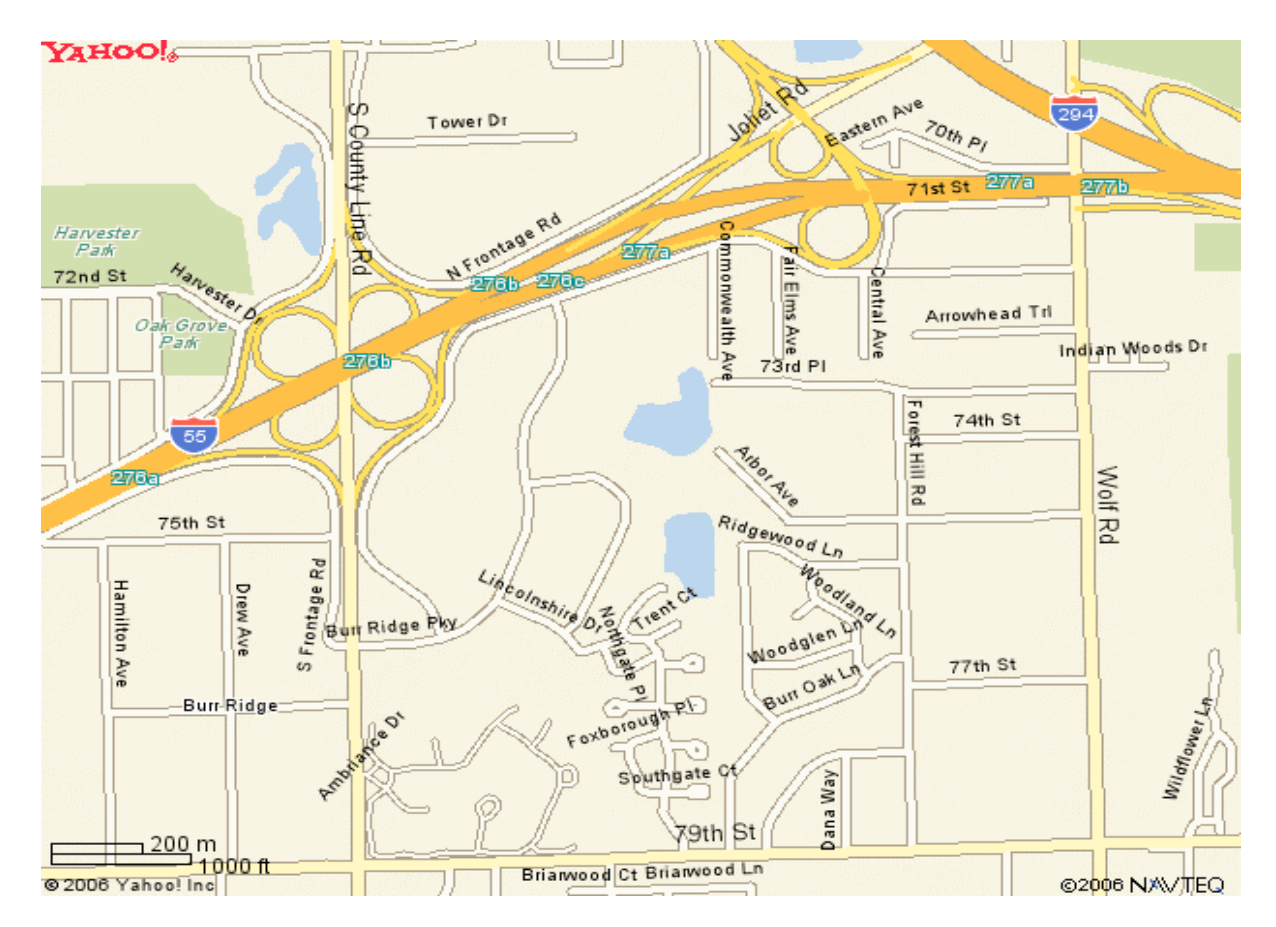

### **Directions**

From Mayslake Forest Preserve Take 31st Street east to Route 83 Make a right turn onto Route 83 (southbound) for approximately 6.5 miles Take exit ramp for I 55 North – toward Chicago & go approximately 1.8 miles Take exit 276A/South County Line Road onto S. County Line Rd. & go approximately 0.5 mile

Turn right onto the Frontage Road & go approximately 0.4 mile until you arrive at the Oaks Hotel & Conference Center at 300 S. Frontage Rd. – Burr Ridge, Il. (630) 325-2900

### **MEMBERSHIP INFORMATION Ray Kammer**

### **2007-2008 Membership Renewal**

**REMINDER**

(Club year runs from May 1, 2007 to April 30, 2008)

Chose your membership from the following:

Individual Member \$30.00

Family Membership \$30.00 for the first member at address and \$15.00 for each additional member at the same address.

Corresponding Member \$15.00

Former regular members who wish to remain in contact with the Club. (Their privileges are described in the Directory under Membership.)

Please make your check payable to: The Mayslake Nature Study and Photography Club

And mail it by **May 10, 2008** to:

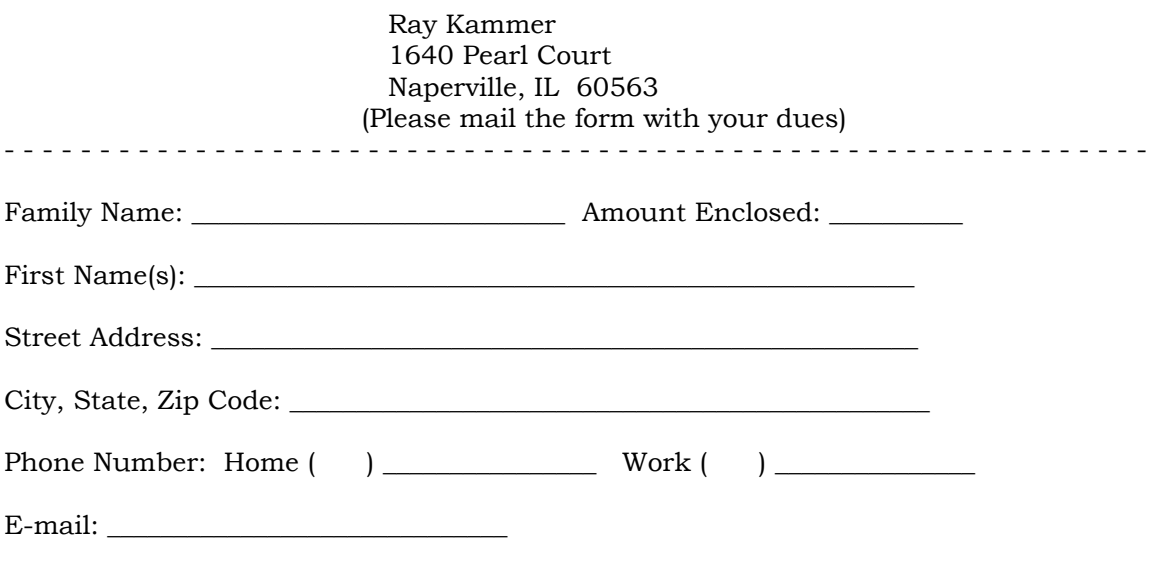

**Please identify those items that you do not want published in the annual Club directory, if any.**

**OUTINGS Jon Snyder**

# *SPRING CLUB OUTING EARLY SPRING WILDFLOWER SHOOT MORTON ARBORETUM SATURDAY APRIL 19TH 2008*

This will be an informal gathering of interested club members to enjoy the earths Spring bloom at the Arboretum. As a club we have not been there for a long time and it should be nice to explore for wildflowers again.

We will meet in the main visitor's center parking lot at 7:00 to 7:15 am and decide where to start. I will get as much information on what's blooming and where beforehand to help our efforts. Weather permitting this should be a great day. For those new to flower shooting we will have help and instruction available with 'tips' to help you get great shots. As noon approaches we can break for lunch in the visitor's center restaurant and continue on afterward if the subjects are cooperating. We hope you all can join in. The Arboretum in located on Illinois route 53 ¼ mile north of Illinois 88. Entrance is on the

east side of 53 at the first stop light.

Arboretum Phone # 630-968-0074 www.mortonarb.org

# **Questions and Info – call me, Jon Snyder 630-665-2068 jonsnyder@comcast.net**

## **CLUB OUTING SCHEDULE FOR 2008**

We plan to try something different next year in planning club outings. In an effort to breathe some new life into the variety of outings, the club will be asking for individual members to pick a month (we will have 6 to 8 outings) and plan an outing. That way any volunteer will only be responsible for planning and running one outing. This we believe will add variety, different ideas and spread responsibility among the membership.

More will be discussed at the Nov. 5th and following meetings. Please consider volunteering to do a month in 2008. I would like to have up to 8 volunteers locked in and an outing schedule completed by May of 08, the start of the new club year.

Please consider volunteering with an outing idea, it is easy and gives you an opportunity to help your club. I will have a sheet with guidelines for planning and executing an outing at the next meeting and will coordinate and manage all the volunteers' efforts throughout the coming year. If anyone has questions, please call or e-mail me – 630-665-2068 jonsnyder@comcast.net

Thanks for your help,

Jon

## **DIGITAL IMAGING CLASSES Fred Drury**

Here are the classes Fred will be instructing this spring at the DuPage Art League and at The Morton Arboretum. Also included several 'out of area' classes scheduled summer and fall.

## **At the DuPage Art League:**

Digital Photography Fundamentals: Today's cameras are wonderful tools that can help you shoot striking images. This class is about learning to take full advantage of all the features included in that digital camera, and in the process, learning about the esthetics of making images. We start with a Digital Camera Workshop (remember to bring both your camera and its manual). Each week an assignment will be given to shoot prior to the next class. These are designed to show you the capabilities of the camera and to exercise your creative skills. The following week we will look at images, talk about the results, and introduce a new assignment … 6 Fridays, 9:30AM-12Noon: **April 18 & 25 and May 2, 9 & 16.** Additional information is available at the DuPage Art League, 218 West Front Street, Wheaton; Phone: 630 653 7090.

## **At The Morton Arboretum:**

- 1. **Photoshop 1:** The 'starter' Photoshop course. This first in the series of Photoshop courses will help you master the essentials of optimizing digital image files. You will learn to use Photoshop to color correct images from the natural world. Other related skills include image evaluation using the Info palette, image adjustments using Curves, resizing for output, image sharpening, and digital burning and dodging. Users of Photoshop, version 7 or later will be best served by this class. Most, but not all of the techniques are available in Elements ... 5 Wednesdays, 6:30-9:30 PM: **April 23 & 30; May 7, 14 & 21** … prerequisite: Introduction to Nature Photography or equivalent.
- 2. **Photoshop 3**: Move beyond the basics of color correction into color management, print settings, and confirming that the view on the monitor is the same as your prints … 6:30-9:30 PM, **Thursday, April 24; Monday, April 28; and Thursday, May 8, 15 & 22**  … prerequisite: Photoshop 1 and 2.
- 3. **Building a Digital Slide Show**: Just about all of us have had a desire to create a slide show for friends, family and even for their Camera Club. We'll show you how to do it using ProShowGold (sorry, this software is Windows only). Using your images (either digital of slides), set the timing and select transitions. Then you'll add music and voice-

You can see the standings and view the winning images from each month so far this year at http://www.chicameraclubs.org/best.htm.

over dialog. ProShow lets you incorporate the kinds of 'pans' and 'zooms' which Ken Burns used so successfully in his PBS presentations, as well as many other special effects. Shows can be viewed on a computer or made into a DVD for viewing on your television screen. All you'll need are your own images, the ProShow software, and your imagination ... 5 Thursdays, 6:30-9:30 PM; **March 20 & 27, April 3, 10 & 17.**

4. **Digital Point and Shoot**: Learn to fully use your new digital camera. Fred will explain the differences between film and digital photography, and then work with you to extract all the potential of your digital camera. Please let us know the name and model of your camera as you register … 5 Sundays, 9:00 AM – Noon; **April 13, 20 & 27, May 11 &18.**

Fees for these 5 session classes are typically \$158 for Arboretum members, \$198 for nonmembers. Since the Basic membership is \$45 and it provides year round entrance, it is the better option in my opinion. If you have any questions, you can give Fred a call or drop him an email. You can learn more about the Nature Photography program and sign up for classes at:

http://www.peopleware.net/index.cfm?categoryDisp=1633&branchExpand=C\_1633

If you have any questions, give Fred a call or drop him an Email at: fred@marklandimaging.com

# **NEED CAMERA REPAIRS ? Ray Kammer Ray Kammer**

TC Camera Repairs had been located on Main Street in Lisle for many years until he got a big bump in rent. So Tony moved his business to his home in Yorkville and is operating out of there. He not only repairs and cleans cameras but slide projectors also.

He's a friend of the Club and has made Presentations in the past on the Care and Cleaning of Cameras. You can reach him at 630-960-4020. He just worked on Regina Springer's camera, new member, and she was very pleased with his work. He has also done work for many of our members in the past and created a good following. Give him a call. You'll find he's good to work with.

## **CACCA NEWS Jean Atkins**

The following are the competitions that our club members usually enter. The **competitions are always the 2nd Saturday** of the month.

# *MARCH COMPETITIONS*

For the interclub small color print competition, images provided by Ruth Smith, Bill Dixon, Edie Hinckley, Jonas Maleiska, Fred Drury, and John Janunas represented our club.

Lloyd McCarthy competed in the Special Category "Water" individual slide competition where he received an Award for his "Mountain Creek".

### *APRIL COMPETITIONS*

## *Interclub*

*We are competing Small Color Print divisions this year. "Small" means the print is mounted on an 11x14 board. There is no special category and it need not be nature-related. Each month the club needs 4 entries in each division, and within each division each entry must be from a different member. Submit as many entries as you like and I will decide which ones will be entered each month.*

## **Special Category (Individual) – "**Letter G (in title)"

This competition is for slides only and each entrant may submit 2 slides. The images may not have been entered in ANY previous CACCA competition including Interclub, Individual, or Salon. The subject must be the dominant part of the image. There is no charge for entering the special category competitions. (Entries in this competition could be submitted later to the Nature Slide and/or Interclub competitions.)

### **MAY COMPETITIONS**

May is the last of the CACCA competitions for the 2007-2008 year. There is no special category competition in May.

### **Interclub**

Same rules as the April competition above. **In addition, the Best of Year is selected in each of the interclub divisions. All entries that received Awards or scores of 24 or better during the year are eligible and should be resubmitted to Jean prior to the May competition.**

### **PSA CHALLENGE**

CACCA will again participate in the annual PSA Council challenge, and again we would like to show the rest of the country what great photographers we are. The closing date is June 30th, so we would like to have the images by the May delegates meeting, if possible. The rules are:

1. Only one image per maker per division can be entered into the contest. (You may submit more than one image per category for our consideration, even though only one can be used at the most. You can also submit different images for the other categories.)

2. Any image used for the last Council challenges are ineligible. (Images submitted in any other PSA event are still eligible.)

3. PSA has the right to reproduce these images for publication and display.

4. Projected Digital Images (Digital Slides) must be not longer than 1024 pixels horizontal and 768 pixels vertical. The resulting Jpeg file must be no larger than 350kb.

5. Prints can be color or monochrome, commercial or inkjet. Prints are not mounted, and minimum size is  $8x10$ ", and maximum is  $8\frac{1}{2x11}$ ". Name, title, CACCA affiliation, and print orientation arrow are labeled on the back only.

CACCA needs 10 images per category. The 3 categories are:

 Film slides Projected Digital Images Prints

Prints and slides will be returned. Winning individuals, of course, will get further recognition.

## **NATURE PHOTOGRAPHY SEMINAR**

Wander off the beaten path with National Geographic Traveler photographer **Michael Melford** and well-known nature photographer and lecturer **Eddie Soloway** as they unearth the mysteries of nature and outdoor photography. See inspired photos and learn the methods our experts used to create them. Find out how to sharpen your skills and finetune your technique to turn your nature photos from so-so to so spectacular. Let Eddie and Michael show you how to capture the spirit of nature whether you're in Big Sur or your own backyard.

Chicago Sunday, April 6, 2008 Northwestern University Block Museum

40 Arts Circle Drive Evanston, IL 60208

\$195.00 per person (includes lunch) Sessions will run from 9 a.m. – 4 p.m.

info@NGTravelerSeminars.com or call 505-983-1400

https://ngtravelerseminars.com/nature.cfm

SPONSORS: NATIONAL GEOGRAPHIC, NIKON, BOGEN, B&H & OTHERS

# **IMAGE RECOVERY SOFTWARE**

The following email exchange took place among CACCA members. I thought it might be useful information for someone.

"I am trying to help a friend with a corrupted memory card. I have been able to find that Digital Photo Recovery 2.0.3 (\$30) seems to be able to recover most images but I am looking for some input. Does anyone have a good image recovery software program they can recommend? Are there any free programs available that are worthwhile?"

"At one point, one of the major manufacturers was offering software with the purchase of their better cards, but I don't know if that deal still exists. I know of several good options on the MAC side, and the windows version you mention does have a free trial that will let you see if the files are recoverable without actually pre-purchasing. There is this Windows program that allows 4 folder recoveries as a trial before purchasing: http://www.z-a-recovery.com/demo-ir.htm"

"I have tested with success Photorescue -- I was able to reformat a card and recover the images on it.

I would give this software a try. Based upon my experience I highly recommend it. Software can be found at http://www.datarescue.com/"

"I have never had to use it, but I know someone who had great success with SanDisk's RescuePro: http://www.sandisk.com/Products/Catalog(1186)-RescuePro.aspx"

"Especially when getting a new card or switching cameras you should format the card in your camera. I always format my cards to erase the images (format in camera only)."

### Kohout Award Outstanding Nature Photographer Award Criteria

A special award to an individual who best exemplifies the spirit and efforts of the Kohouts in Nature Photography. The person must be an active nature photographer and promote and/or lecture on nature photography. The importance of preservation and respect for nature must be a part of the person's attitude in his/her photographic endeavors. An interest in nature which goes beyond merely taking nature photographs is required and photographic accomplishment alone is not sufficient to qualify. It is intended that this be a yearly award. However, if it is determined that there is no qualified person, no award will be given.

## **CAMERA FOR SALE Diane Hamernik**

For Sale - \$250.00 Canon Powershot IS2 Camera

Compact 5.0 Megapixel digital camera featuring super long 12x Optical /4x Digital / 48x Combined Zoom with Optical Image Stabilizer technology, UD glass and Aspherical lens for excellent sharpness and color

Takes still images up to 5.0 Megapixels while shooting movies with the new, exclusive "MovieSnap" feature

High-quality 30 fps VGA continuous movie recording, with powerful features including optical zooming during the movie and Stereo Sound

DIGIC II Image Processor and iSAPS Technology for superior image quality, faster camera operation and lower power consumption

USB 2.0 Hi-Speed interface for faster downloads and file transfers

1.8 inch Vari-Angle LCD screen for clear image previews and reviews, and special Night Display function option for clearer view of subjects in dim shooting conditions

Wide range of system accessories including supplementary lenses and HF-DC1 auxiliary flash unit

Diane Hamernik 630-860-1951

### **FRED DRURY**

### THE DIGITAL NOTEBOOK: 3.4 DARKEN EDGES

Ansel Adams, probably the most proficient B&W printer of all time, believed that the print was not complete until the edges were darkened. In his seminal book 'The Print' he says:

'A slight burning (darkening) of the edges helps to hold the eve within the format (print)'. Here are two procedures for accomplishing this in the digital darkroom. I prefer the first alternative: the second is from Tim Grev.

'First Snow' (Figure1) is a B&W version of an image made following an overnight early fall snow at The Morton Arboretum. It appeared on the cover of Seasons, the Arboretum's quarterly. Figure 2 shows the Layers palette for the image ... notice the 'standard' pattern of corrections. We now proceed to darken the edges:

- 1. Start by creating a new layer. Click Layer: New Layer on the command line {Shift+Ctrl+N}. This opens the New Layer dialog (Figure 3). I name this layer either 'Darken Edges' or 'Dodge & Burn' as the mood suits me. Near the bottom of this dialog you will see the 'Mode' drop down box. Click on the drop down and select 'Overlay' as the Mode. 'Soft Light' will also work.
- 2. After you select 'Overlay', the 'Fill with Overlay-neutral color' box is now available ... click that box 'ON' (Figure 3A), then click OK. Check that this new layer now appears at the top of the stack in the Layers palette ... it should appear as a gray rectangle (Figure 4).
- 3. Now click 'B' to select the Brush tool. You can increase or decrease the brush size by repeatedly clicking on the parenthesis keys immediately to the right of the letter 'P' on your keyboard. Alternatively, you can go to the drop down box on the brush command line (Figure 5 ) and specify both the brush diameter and the brush hardness (select 0% hardness for a soft-edged brush).
- 4. On the brush command line, there are several other drop downs: 'Mode' should be set to 'Normal', 'Opacity' to about 10%, and 'Flow' to 100%.
- 5. Click 'D' to set the foreground and background colors to black and white respectively.
- 6. Now paint with black around the outside edges of the

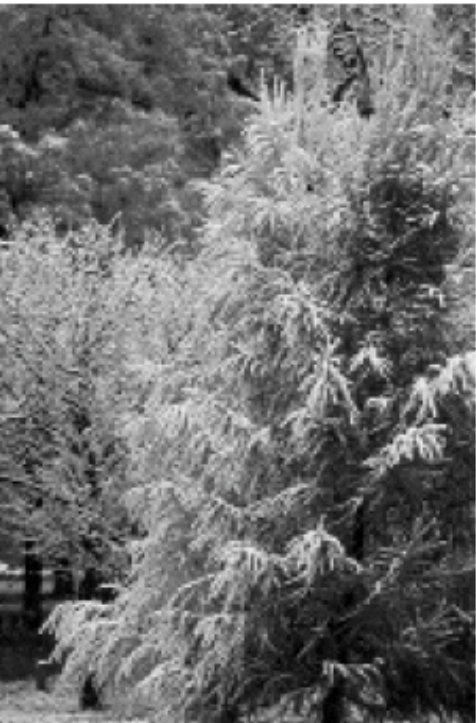

Figure 1 ... 'First Snow'

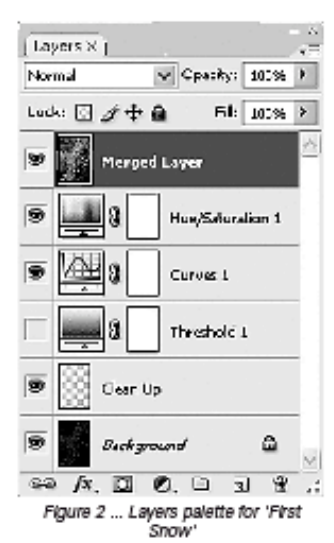

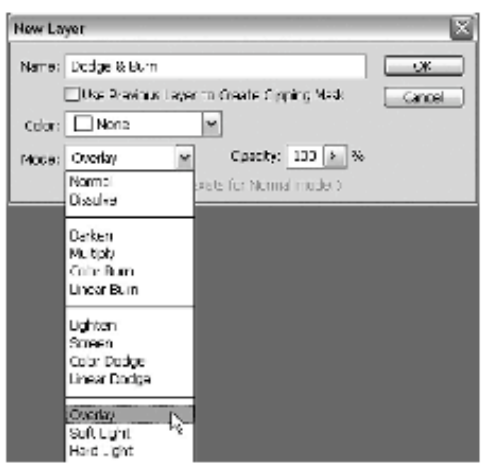

Figure 3 (above) is the New Layer dialog with a layer of type Overlay' selected. Figure 3A (below) shows the 'FW' box becoming available after 'Overlay' has been selected.

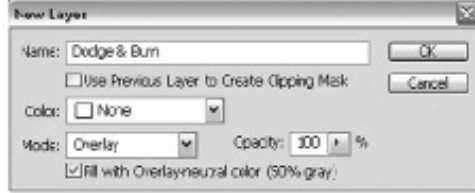

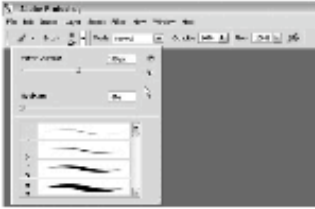

Rgure 5 is the Brush dialog showing a soft edge brush selected.

image darken to (burn) the edges ... because you're painting at low (10%) opacity you may have to go over areas more than once. Since the effect you are seeking is subtle, it is often difficult to see the difference your painting is making

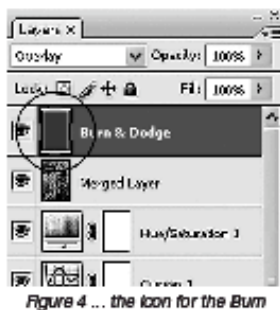

& Dodge layer is a gray rectangle.

... turning the Dodge & Burn laver off and on by clicking on the eye in the left hand column of the Layers palette helps me quite a bit. If you need to 'back up', the History palette will facilitate. In Overlay mode, when you paint with black, only those pixels darker than middle grav (128) are darkened. Lighter pixels are unaffected.

7. If you look closely at the Burn & Dodge Layers palette icon, you can also see the darkening on that gray rectangle we spoke of earlier ... because the rectangle is small it's tough to

see, but it is there!

8. Should you want to lighten (dodge) an area, first switch the painting color from black to white by clicking the double ended arrow in the color selection area of the Tool palette or

(more simply) use the keyboard shortcut 'X' (for exchange). Painting with white lightens those pixels lighter than middle gray, but has no effect on darker pixels.

The Tim Grey procedure is somewhat different but produces a similar result. Once again I'm working from 'First Snow' (Figures 1 & 2):

Use the elliptical marquis tool (M) to create a selection 1. that encompasses most of your image (see Figure 6). with the area outside the 'marching ants' as the area you want to darken. A couple of notes about using this tool. If your Tool palette shows the rectangular marquis tool, then click your mouse on that icon in the Tool palette and you'll be able to select the alternate 'elliptical' shape. If having made a selection, you want to change or adjust it. you can do so by choosing Select: Transform Selection. After you adjust the transform 'handles' to your satisfac-

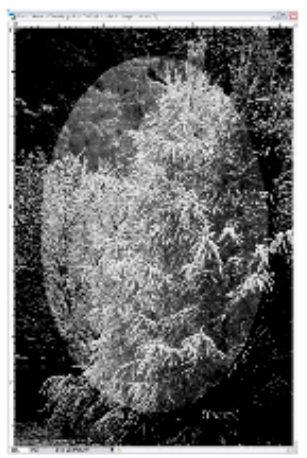

Figure 6 ... an elliptical selection has been applied to the image, inverted and a Levels ajdustment applied to darken the area outside of the

tion, click 'Enter' to close the Transform tool.

- 2. Next, invert this selection by choosing Select: Inverse {Shift+Ctrl+I} from the menu ... you will now see marching ants both along the ellipse and around the border of the image. You now have defined the area you want to darken.
- 3. Create a new Levels adjustment layer by either choosing Layer: New Adjustment Layer>Levels or by clicking on the half-moon icon at the bottom of the Layers palette.

Looking at the Levels Layer which has now been added to the layer stack (Figure 6) you can see in the small icon that the edges you defined are 'selected' ... this is the white portion of the mask. Now go to the Layers dialog (Figure 7) and move the middle slider under the histogram to the right to darken the image. Don't worry about the harsh edges between what is darkened and what isn't, just darken to the extent you think appropriate (you can revise it later). Click OK when you've created your

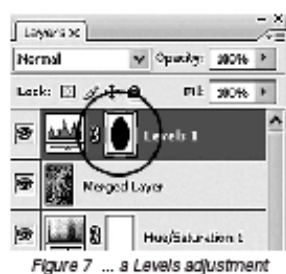

layer has been applied to darken

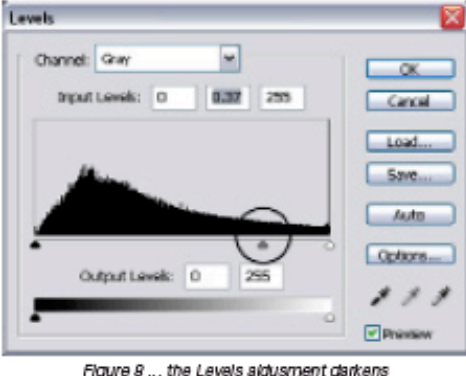

the outside of the ellipse

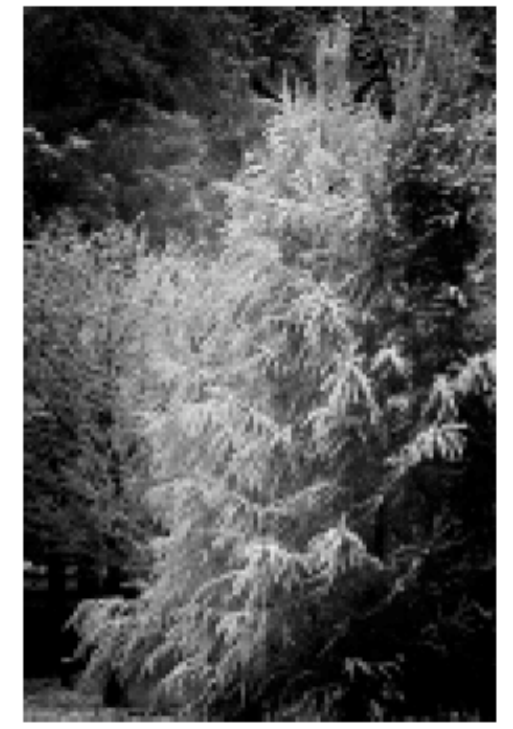

Flaure 9 ... 'First Snow' ... a final version

adjustment (Figure 8).

4. Now we'll get rid of the harsh edges. Select Filter:Blur>Gaussian Blur from the menu. Using the image as your reference, adjust the Radius setting to create a very soft transition for your darkening adjustment. There's a good chance you'll use a very high value of around 100 pixels. Click OK when your satisfied

5. After smoothing out the transition with the blur, double-click on the Levels icon in the Levels adjustment layer and fine-tune the darkening effect to taste by adjusting the center slider as necessary.

6. As was the case with the 1st method, it may be difficult to see just how much darkening you want. You can turn the effect on and off by clicking on the eye in the left column of the Levels 1 layer.

Either method will produce the desired darkening of the edges, however I prefer the 1st method. First, it allows me to darken selectively ... sometimes some edges need no dark-

ening (i.e. the bottom right of 'First Snow). Sometimes some edges need more darkening. The 1st method lets me control how much and where the darkening takes place. Second, often there are portions of the image I would like to lighten. The 1st method makes this easy to accomplish. With the 2nd method, lightening can be accomplished, but it's more complicated and is more difficult to control.